# Functionele beschrijving: "Scannen naar AFAS Profit".

## **Algemeen**

Met de Kyocera "Scannen naar AFAS Profit" beschikt u over een efficiënte oplossing om uw documenten te scannen naar AFAS Profit. Met deze oplossing kunnen gebruikers documenten van elektronische of papieren oorsprong in hun AFAS Profit toevoegen en zijn deze direct beschikbaar voor de gehele organisatie.

Het versnelt bedrijfsprocessen, verlaagt operationele kosten en het risico op verloren of zoekgeraakte documenten.

In dit document vindt u de specificaties van onze standaard "Scannen naar AFAS Profit" oplossing. Aanpassingen, extra functies of processen, of verfijningen kunnen met onze consultant worden besproken zodat een aangepast voorstel kan worden gedaan voor een Scannen naar AFAS Profit oplossing die precies aansluit op de wensen van uw onderneming

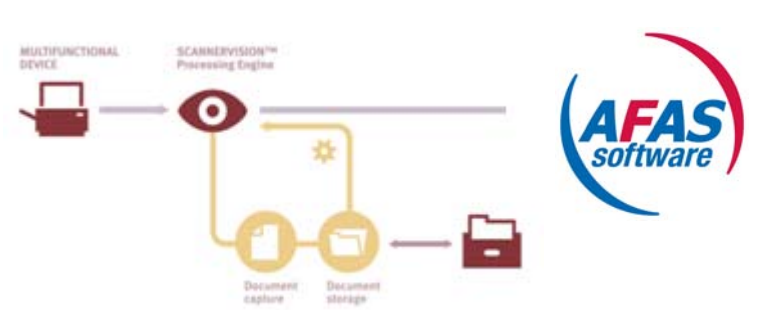

## **Schematisch overzicht "Scannen naar AFAS Profit"**

## **Scannen naar AFAS Profit Componenten**

Onze Scannen naar AFAS Profit oplossing bestaat uit onderstaande componenten.

- 1 Processing Engine
- 1 embedded Kyocera MFP Client (HyPAS)
- 1 Desktop Client
- 1 Process template
- Consultancy
- **Installatie**
- Implementatie van beschreven proces
- Instructie/Training
- **Maintenance**

## *Processing Engine*

In de Processing engine worden Document workflow templates gemaakt, waar vanuit ze automatisch kunnen worden gebruikt vanuit alle aangesloten cliënts. Templates leggen het documentproces vast van scannen tot opslag en alle verwerkingen er tussen in.

Eens gemaakt, kan de beheerder bepalen bij welke apparaten het proces beschikbaar is, dit zorgt ervoor dat die processen zichtbaar zijn die betrekking hebben op de afdeling waar de MFP zich bevindt (bijvoorbeeld administratie of finance) .

Het primaire doel van de scanoplossing is het automatiseren van zoveel mogelijk document taken, het verminderen van menselijke fouten en het verbeteren van efficiency.

## *Embedded Kyocera MFP Client (HyPAS)*

Scannen naar van AFAS Profit biedt een embedded client voor een breed scala van Kyocera Hypas MFP's. Deze embedded client biedt de gebruiker een eenvoudige toegang tot de kracht van Scannen naar AFAS Profit door op de Display van de MFP een Scan Template te tonen. Gebruikers zijn in staat om documenten te scannen in complexe workflows, simpelweg door het selecteren van een vooraf gemaakte template en het beantwoorden van een paar eenvoudige vragen. Neem contact op met Kyocera om te zien of uw MFP wordt ondersteund.

## *Desktop Client*

De Desktop-client is een Windows applicatie die verbinding maakt met de Processing Engine en begeleidt de gebruiker door het document capture proces. Bestaande electronische documenten of documenten die zijn gescand vanaf een MFP of TWAIN‐scanner kunnen allemaal worden verwerkt door de Desktop Client.

Gebruikers kunnen de documenten openen en indien nodig aanvullen met Metadata. Dit gebeurt op dezelfde wijze als bij de MFP client.

Metadata vragen kunnen worden gemarkeerd met "antwoord vereist" voordat het proces verder kan gaan waardoor bestanden met ontbrekende informatie tot het verleden behoren.

## *AFAS Profit connector*

Na het scannen en verwerken van het document wordt de AFAS Profit connector aangeroepen. Deze maakt de verbinding met de AFAS Profit‐server. De meegestuurde metadata zal worden toegewezen aan de parameters van de AFAS Profit webservices. Vanaf dat moment zal AFAS Profit de verdere afhandeling overnemen en het document op de juiste bestemming opslaan.

## *Process*

In de "Scannen naar van AFAS Profit" Oplossing zal 1 proces worden gedefinieerd voor het scannen van inkoopfacturen. 1 Metadata vraag (boekstuknummer) zal worden toegevoegd op de Kyocera MFP cliënt of de Desktop Cliënt. Documenten kunnen worden gespitst op aanwezige barcodes en de waarde van de barcode kan aan de metadata worden toegevoegd. Documenten worden door OCR doorzoekbaar gemaakt en vervolgens door gegeven voor verdere verwerking en opslag.

Extra processen, zoals het opslaan van klantendossier binnen het CRM module van AFAS Profit of andere functionaliteiten kunnen worden toegevoegd op basis van het aantal aanvullende uren die nodig zijn om deze te creëren.

Scripting van specifieke functies is niet opgenomen in de standaard "scannen naar van AFAS Profit" oplossingen maar kan worden gerealiseerd op basis van het aantal benodigde uren om het script te produceren.

### *Installatie*

Tijdens Installatie zullen onderstaande componenten worden geïnstalleerd.

- Processing Engine
- Desktop Client of Kyocera embedded MFP Client
- AFAS Profit connector

Voordat de installatie zal worden uitgevoerd dient de benodigde hardware (server, pc, MFP) volgens specificatie te zijn uitgevoerd en in het netwerk opgenomen te zijn.

Ten tijde van Installatie dient een systeembeheerder met Admin rechten aanwezig te zijn.

#### *Implementatie van beschreven proces*

Nadat de installatie is voltooid, wordt er een workflow template gemaakt. Hierin worden onder andere de volgende belangrijke punten ingesteld;

#### **Workflow template**

- Algemene template instellingen
	- o Template naam, proces tijdstip en interval, verworpen documenten verplaatsing en template knop.
- Client Capture instellingen
	- o Configureren van scan en pagina eigenschappen. Hier wordt naar een boekstuknummer gevraagd.
- Output Format Instellingen
	- o Selecteer het gewenste opslag bestandsformaat en aanvullende eigenschappen zoals bits per pixel, kleuren profile en compressie. **Note: afhankelijk van het geselecteerde bestandsformaat moet ook de OCR**
		- **module (standaard) worden geactiveerd.**
- Document opslag instellingen
	- o Maak de connectie met AFAS Profit via gebruikersnaam en wachtwoord.
	- o Het ingevoerde boekstuknummer wordt gebruikt om het document als dossieritem van de juiste inkoopfactuur op te slaan.

#### **Clients**

Als de workflow template is voltooid, kan de Client worden geconfigureerd in de Processing Engine, zodat "Scannen naar AFAS Profit" in staat is om vanaf de desktop documenten, met dezelfde workflow als op de MFP, gestructureerd op te slaan .

### *Instructie*

Er zal aan de (systeem)beheerder instructie worden gegeven over de geïnstalleerde componenten en processen en over het gebruik van de geïnstalleerde cliënts.

### *Onderhoud*

Onderhoudscontracten variëren van 1 tot 5 jaar. Met dit contract komt u in aanmerking voor upgrades en ondersteuning op de correcte werking van de geïnstalleerde oplossing.

#### *Systeem vereisten*

AFAS Profit 3.6 of hoger is vereist.

## *Ondersteunde Operating Systems*

De Processing Engine applicatie kan worden geïnstalleerd op een van onderstaande Windows platforms:

- Windows 2000/Professional/Server Service Pack 4 Windows XP Service Pack 3 32‐bit
- Windows Vista Service Pack 2 32-bit
- Windows 7 Professional 32-bit
- Windows Server 2003 Service Pack 1 32‐bit Windows Server 2008 Service Pack 2 32‐bit

De Server dient te zijn voorzien van:

- .NET Framework 4 Extended (geen Client Profile) of hoger
- Internet Information Services (IIS)

De 32‐bit versie is compatibel met 64‐bit omgevingen.

#### *Virtualisatie*

De Processing Engine wordt ondersteund in Virtuele Hardware omgevingen zoals Microsoft Virtual Server en VMWare.

#### *Hardware aanbeveling*

De hardware eisen voor de Processing Engine zijn sterk afhankelijk van het gekozen operating system de gewenste prestaties en de geïnstalleerde processen

Geadviseerde configuratie voor de standaard "Scannen naar AFAS Profit" is als volgt:

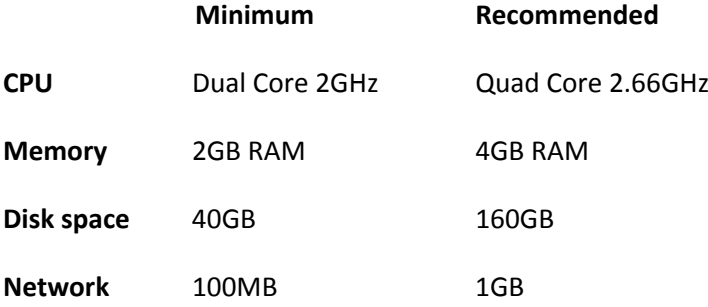

Veel componenten in de Processing Engine zijn multithreaded, of ontworpen om als een separaat proces te functioneren. Hierdoor zullen deze componenten voordeel halen uit multicore‐enabled operating systems en hardware.